## Robot Motion Planning

Introduction to Movelt!

Guillaume Walck

<span id="page-0-0"></span>January, 2015

イロト イ部 ト イモト イモト  $\bar{\Xi}$  $QQQ$ 

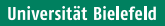

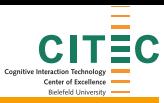

**[Content](#page-1-0)** 

## **Outline**

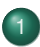

#### **[Indroduction](#page-2-0)**

- [Context](#page-3-0)
- **•** [Tools](#page-5-0)

#### 2 Motion planning with Movelt!

- [Concepts](#page-9-0)
- **•** [Plugins](#page-17-0)

## 3 [Tutorial](#page-20-0)

- [Tutorial 1](#page-23-0)
- **•** [Tutorial 2](#page-28-0)

#### **[Conclusion](#page-35-0)**

<span id="page-1-0"></span>イロト イ部 トイモト イモト  $\equiv$  $OQ$ 

#### **Outline**

# **[Indroduction](#page-2-0)**

- [Context](#page-3-0)
- **•** [Tools](#page-5-0)

#### **[Motion planning with MoveIt!](#page-8-0)**

- [Concepts](#page-9-0)
- [Plugins](#page-17-0)

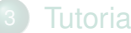

#### **[Tutorial](#page-20-0)**

- [Tutorial 1](#page-23-0)
- [Tutorial 2](#page-28-0)

<span id="page-2-0"></span>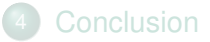

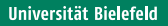

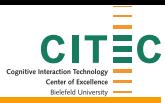

#### [Indroduction](#page-3-0) [Context](#page-3-0)

#### **Scenario**

#### "Robot, put this apple into the basket"

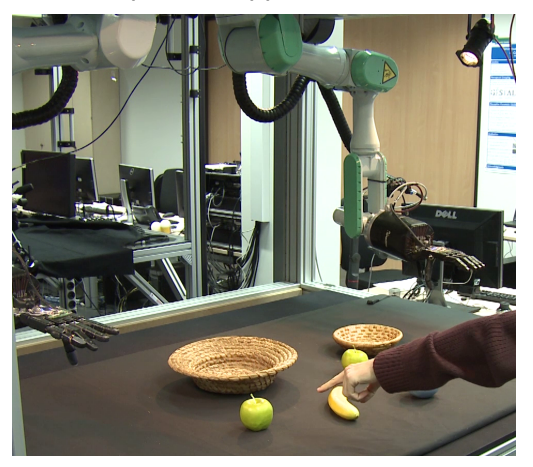

- Understanding the request
- Understanding the environment

 $4 \Box + 4$ 

 $|b| = 4$ 

<span id="page-3-0"></span>ミトイミ

- Planning the task
- Executing the task

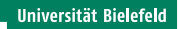

<span id="page-4-0"></span>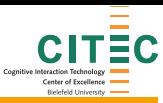

#### [Indroduction](#page-4-0) [Context](#page-4-0)

## **Objective**

Planning the task

- Task decomposition (skills)
	- Reaching
	- **•** Grasping
	- In-hand manipulation
- Motion planning
	- Motion primitives decomposition
	- Trajectories generation
	- Reactive / servoed motion
	- Constrained movements
	- Obstacle avoidance

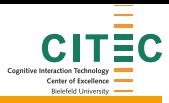

[Indroduction](#page-5-0) [Tools](#page-5-0)

## Robotic framework : ROS

- What is ROS
	- **A** Hardware abstraction for robots
	- Inter-process communication
	- Package management system
	- Development and deployment ease
- **ROS Features** 
	- Multi-language (C++, Python, Lisp, Java soon)
	- Modular and re-usable
	- Peer-to-peer communication
	- Open-source (BSD license mostly)

# <span id="page-5-0"></span>*WEB*

<span id="page-6-0"></span>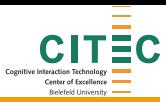

#### [Indroduction](#page-6-0) [Tools](#page-6-0)

# ROS Concepts

- Package: contains nodes (code), data, config, etc...
- Master: registers topics and services, enables peer-to-peer com init.
- Nodes: computing components that exchange messages over topics/services
- Messages: description of data that transit between nodes
- Topics: bus with a name to share messages (publish/subscribe)
- Services: description of request/answer exchange between nodes
- Parameter server: central parameter location

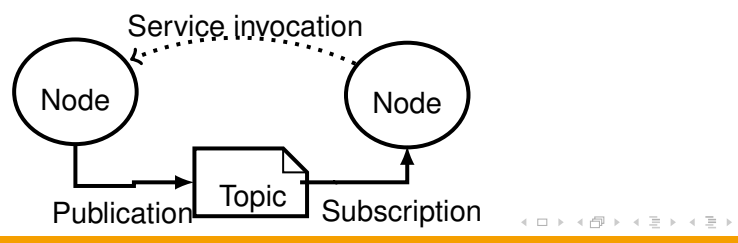

[Indroduction](#page-7-0) [Tools](#page-7-0)

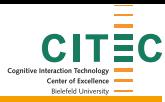

#### MoveIt! overview

Mobile manipulation software in ROS

- **•** Features
	- Motion planning
		- Navigation
		- **•** Manipulation
	- Environment integration (3rd party lib)
		- 3D perception
		- **A** Kinematics
		- Control
- Many robots supported
	- Mobile platforms
	- Arms with grippers
	- Bimanual setups
	- **Humanoids**

<span id="page-7-0"></span>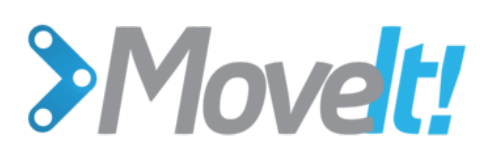

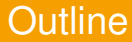

#### **[Indroduction](#page-2-0)**

- [Context](#page-3-0)
- [Tools](#page-5-0)

2 Motion planning with Movelt!

- **•** [Concepts](#page-9-0)
- **•** [Plugins](#page-17-0)

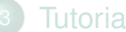

#### **[Tutorial](#page-20-0)**

- [Tutorial 1](#page-23-0)
- [Tutorial 2](#page-28-0)

<span id="page-8-0"></span>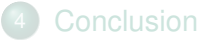

<span id="page-9-0"></span>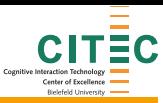

[Motion planning with MoveIt!](#page-9-0) [Concepts](#page-9-0)

## MoveIt! system architecture

#### • move\_group node

- $\bullet$  UI (C++ / Python / GUI)
- ROS Interface
- **Robot Interface** (JS / TF / CTRL ...)
- **Config** (URDF / SRDF / Wizard)
- $\bullet$ Plugins (planning :OMPL collision: FCL kinematics : KDL)

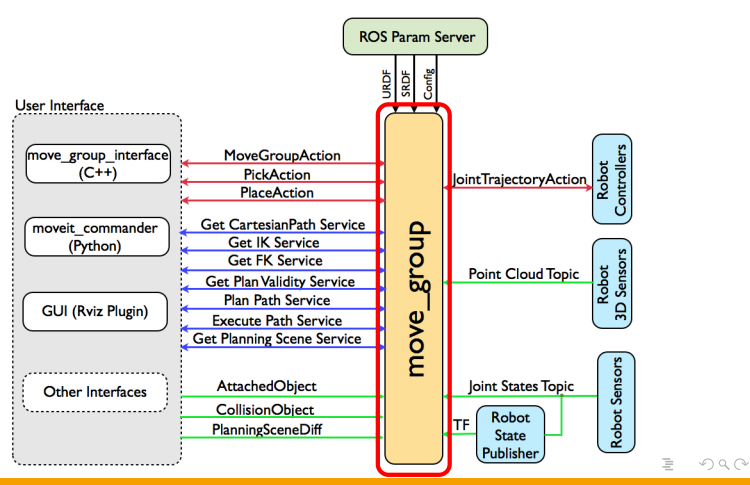

<span id="page-10-0"></span>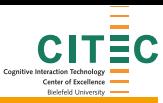

[Motion planning with MoveIt!](#page-10-0) [Concepts](#page-10-0)

#### MoveIt! system architecture

- move\_group node
- $\bullet$  UI (C++ / Python / GUI)
- ROS Interface
- **Robot Interface** (JS / TF / CTRL ...)
- **Config** (URDF / SRDF / Wizard)
- $\bullet$ Plugins (planning :OMPL collision: FCL kinematics : KDL)

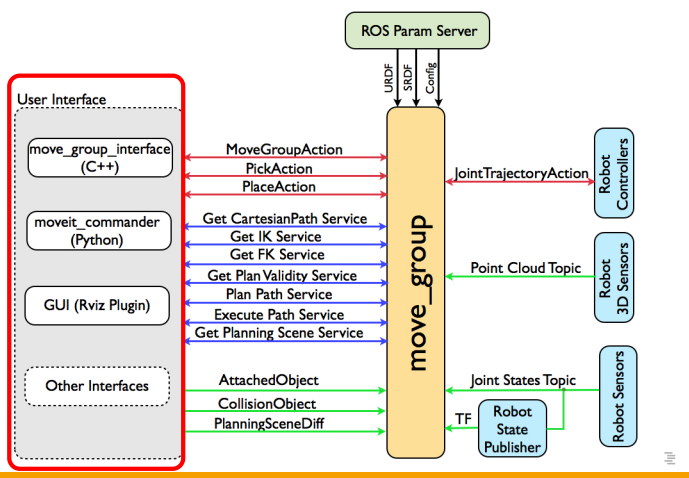

<span id="page-11-0"></span>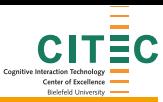

[Motion planning with MoveIt!](#page-11-0) [Concepts](#page-11-0)

#### MoveIt! system architecture

- move\_group node
- $\bullet$  UI (C++ / Python / GUI)
- **e** ROS Interface
- **Robot Interface** (JS / TF / CTRL ...)
- **Config** (URDF / SRDF / Wizard)
- $\bullet$ Plugins (planning :OMPL collision: FCL kinematics : KDL)

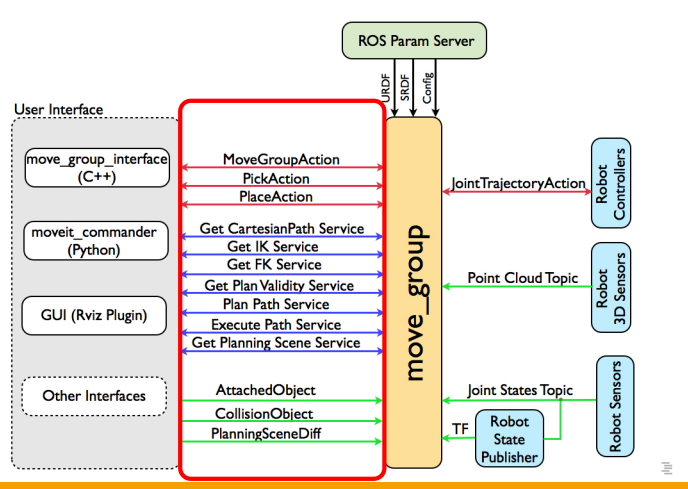

<span id="page-12-0"></span>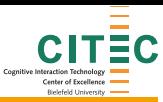

[Motion planning with MoveIt!](#page-12-0) [Concepts](#page-12-0)

#### MoveIt! system architecture

- move\_group node
- $\bullet$  UI (C++ / Python / GUI)
- **e** ROS Interface
- **e** Robot Interface  $(JS / TF / CTRL ...)$
- **Config** (URDF / SRDF / Wizard)
- $\bullet$ Plugins (planning :OMPL collision: FCL kinematics : KDL)

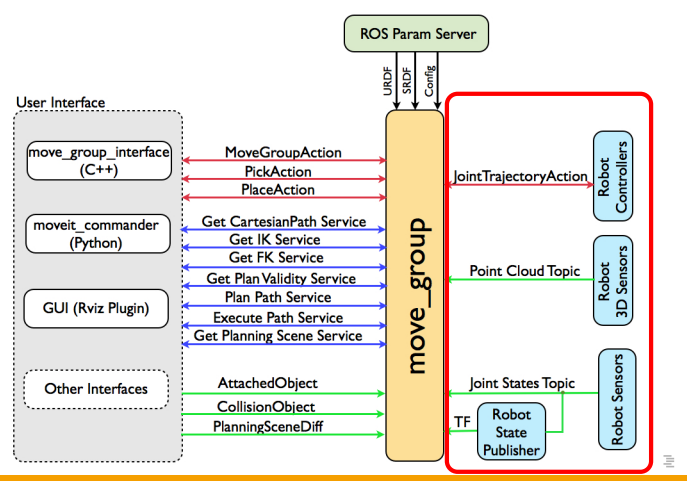

G. Walck (Bielefeld University) [Robot Motion Planning](#page-0-0) January, 2015 8/31

<span id="page-13-0"></span>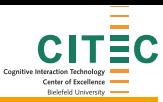

[Motion planning with MoveIt!](#page-13-0) [Concepts](#page-13-0)

#### MoveIt! system architecture

- move\_group node
- $\bullet$  UI (C++ / Python / GUI)
- **e** ROS Interface
- **e** Robot Interface  $(JS / TF / CTRL ...)$
- Config (URDF / SRDF / Wizard)
- $\bullet$ Plugins (planning :OMPL collision: FCL kinematics : KDL)

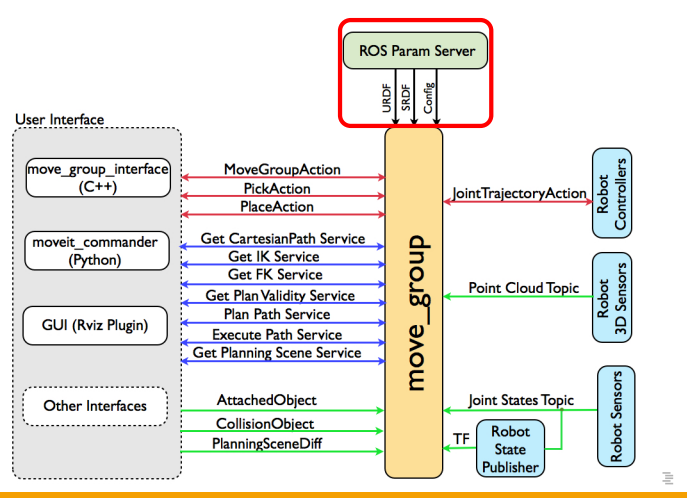

G. Walck (Bielefeld University) [Robot Motion Planning](#page-0-0) January, 2015 8/31

<span id="page-14-0"></span>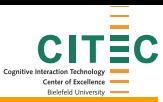

[Motion planning with MoveIt!](#page-14-0) [Concepts](#page-14-0)

#### MoveIt! system architecture

- move\_group node
- $\bullet$  UI (C++ / Python / GUI)
- **e** ROS Interface
- Robot Interface  $\blacksquare$  $(JS / TF / CTRL ...)$
- Config (URDF / SRDF / Wizard)
- **•** Plugins (planning :OMPL collision: FCL kinematics : KDL)

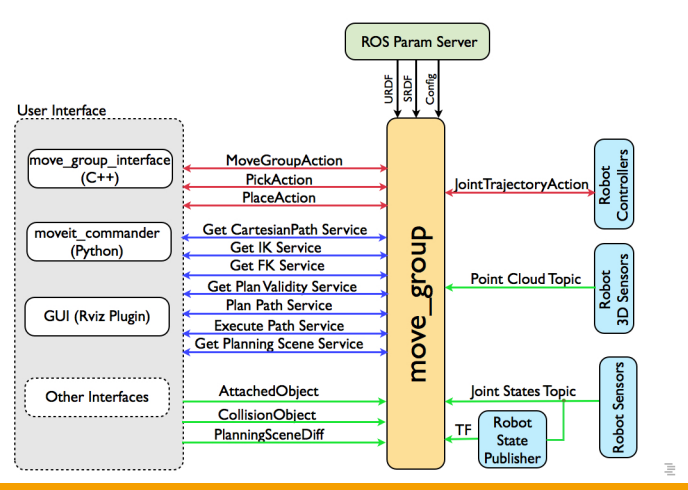

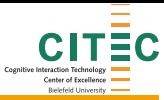

[Motion planning with MoveIt!](#page-15-0) [Concepts](#page-15-0)

#### Planning Scene: representation of the environment

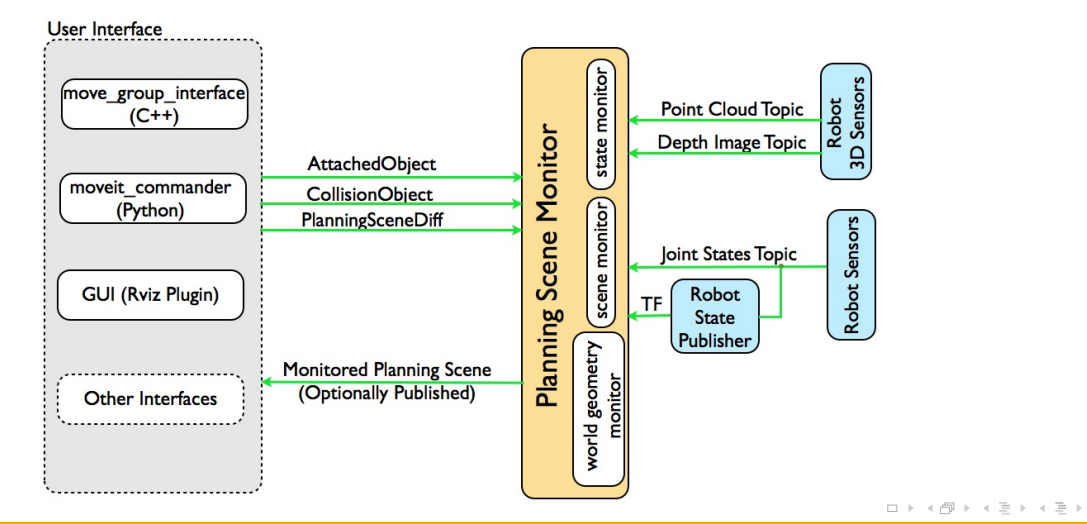

 $\equiv$ 

<span id="page-15-0"></span> $\circledcirc \circledcirc \circledcirc$ 

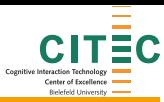

[Motion planning with MoveIt!](#page-16-0) [Concepts](#page-16-0)

## 3D Perception

World geometry monitor

- Occupancy Map (Point cloud / Depth images)
- Use of octomap
- Self filtering  $\bullet$

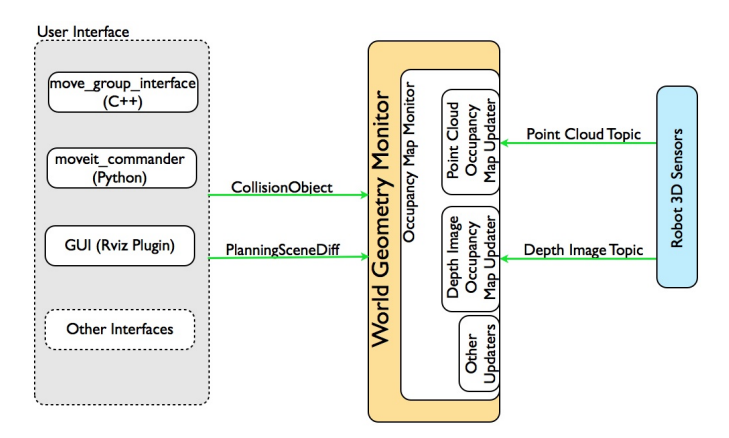

<span id="page-16-0"></span>イロト イ部 トイモト イヨト  $\equiv$  $\circledcirc \circledcirc \circledcirc$ 

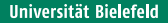

<span id="page-17-0"></span>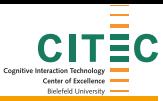

Motion planning with Movelt! [Plugins](#page-17-0)

## Motion planning libraries

- OMPL (Open Motion Planning Library)<sup>1</sup>
	- Sampling-based motion planning
	- Probabilistic (PRM), Tree-based (RRT, EST, SBL, KPIECE)
	- Interfaced and configured by MoveIt!
	- Collision checking through 3rd party lib
- CHOMP (Covariant Hamiltonian Optimization and Motion Planning)<sup>2</sup>
- SBPL (Search-based planning)  $3$

<sup>1</sup> Ioan A. Şucan and Mark Moll and Lydia E. Kavraki IEEE Robotics & Automation Magazine, 2012 <sup>2</sup>N. Ratliff. and M. Zucker and J.A. Bagnell and S. Srinivasa, ICRA, 2009 <sup>3</sup>Maxim Likhachev, CMU イロト イ押ト イヨト イヨト E.

G. Walck (Bielefeld University) [Robot Motion Planning](#page-0-0) January, 2015 11/31

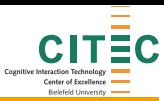

[Motion planning with MoveIt!](#page-18-0) [Plugins](#page-18-0)

#### Kinematics & Collisions

#### **•** Kinematics

- Orocos KDL
- $\bullet$  Basic FK + Jacobians
- IKFast link
- Own IK
- **•** Collisions
	- Flexible Collision Library
	- Meshes, Primitive Shapes, Octomap
	- Allowed Collision Matrix

 $\equiv$ 

<span id="page-18-0"></span> $\circledcirc \circledcirc \circledcirc$ 

イロト イ部 トイミト イミト

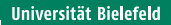

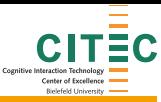

[Motion planning with MoveIt!](#page-19-0) [Plugins](#page-19-0)

## What about hand motion planning ?

- In-hand manipulation
	- Button pressing/switching/turning
	- Precise grasping
	- Regrasping  $\bullet$
	- Object moving

<span id="page-19-0"></span>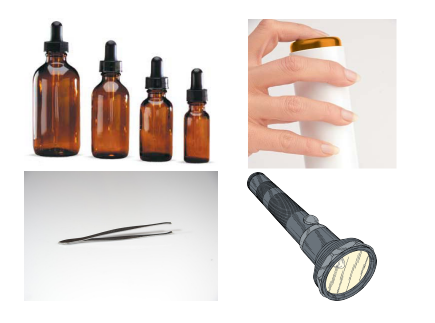

## **Outline**

## **[Indroduction](#page-2-0)**

- [Context](#page-3-0)
- [Tools](#page-5-0)

#### **[Motion planning with MoveIt!](#page-8-0)**

- [Concepts](#page-9-0)
- [Plugins](#page-17-0)

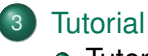

**•** [Tutorial 1](#page-23-0) **o** [Tutorial 2](#page-28-0)

<span id="page-20-0"></span>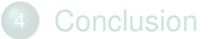

<span id="page-21-0"></span>Bielefeld University

# Tutorial organization

**[Tutorial](#page-21-0)** 

• Tutorial 1: Movelt! for dexterous manipulation planning

- Setting up the Shadow hand config in Movelt!
- Topic addressed
	- Using the wizard for a dexterous hand
	- Solving IK for non-6D capable effectors
- Tutorial 2: Using the planning environment
	- Using the setup for in-hand manipulation
	- Topic addressed
		- Multifinger planning with interactive markers

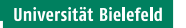

<span id="page-22-0"></span>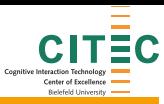

**[Tutorial](#page-22-0)** 

## Tutorials setting up

The tutorial is available online in a wiki page. The steps are shown on the slides but detailed on the wiki

The URL is <http://github.com/ubi-agni/dexterous-manipulation-tutorial/wiki>

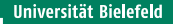

<span id="page-23-0"></span>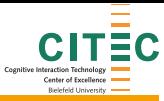

[Tutorial](#page-23-0) [Tutorial 1](#page-23-0)

# Tutorial 1 MoveIt! config with dexterous hands

This tutorial shows how to setup a planning environment for a multi-fingered hand or an advanced gripper.

- Fingers are mini-serial manipulator
- Movelt! can plan trajectories for serial manipulators
- Special settings needed

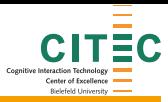

[Tutorial](#page-24-0) [Tutorial 1](#page-24-0)

# Understanding the robot description (URDF)

MoveIt! configuration wizard requires a URDF file of the robot to generate a semantic robot description format file used for planning

- The Shadow robot hand URDF files for various versions
	- Motor or Muscle driven
	- Equipped with standard, biotac or ellipsoid fingertips
	- With 1 to 5 fingers
	- Left or right handed

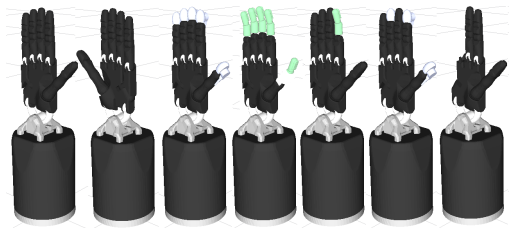

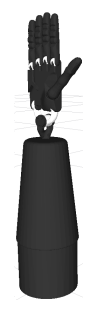

<span id="page-24-0"></span>- - 2

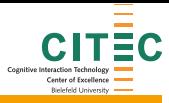

#### [Tutorial](#page-25-0) [Tutorial 1](#page-25-0)

# Understanding the robot description (URDF)

- Modular description
	- Generated through XACRO (XML macro language)
	- Each element in a different xacro file  $\bullet$
	- Parameters to set the various versions
	- Macros called by wrappers in a hierarchical manner  $\bullet$ finger phalanxes compose a finger which compose the hand along with a palm, a wrist and a forearm
- Tip links necessary for IK

<span id="page-25-0"></span>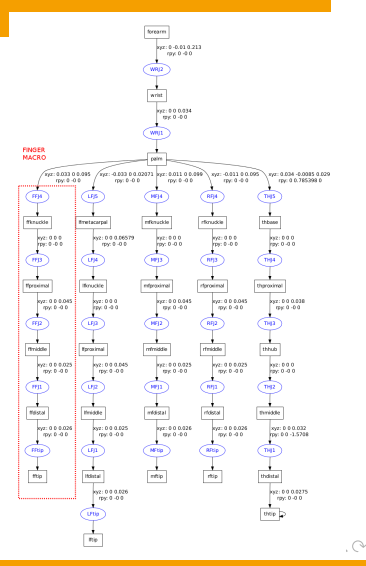

<span id="page-26-0"></span>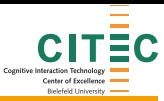

[Tutorial](#page-26-0) [Tutorial 1](#page-26-0)

## Using the wizard for the Shadow hand

#### 7 Steps

- **1** Loading the URDF file
- <sup>2</sup> Generating and checking the collision matrix
- **3** Adding virtual joints
- **4** Creating planning groups
- <sup>5</sup> Adding robot poses
- <sup>6</sup> Adding end-effectors
- Generating the config files

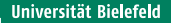

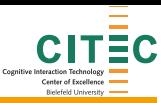

[Tutorial](#page-27-0) [Tutorial 1](#page-27-0)

## IK for non-6D capable effectors

Can we use KDL generic IK solvers ?

• Not for coupled joints : KDL can solve serial chains but does not handle coupled joints. Processed as separate joint  $\Rightarrow$  some IK solutions not possible on the robot.

#### ● 3D only solver

Option to set KDL to solve position-only IK (3D IK) now available.

<span id="page-27-0"></span>. . . <del>.</del> . . <del>.</del>

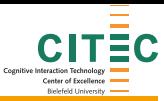

[Tutorial](#page-28-0) [Tutorial 2](#page-28-0)

## Tutorial 2 : Using the planning environment

This tutorial shows how to plane multi-fingered trajectories with interactive markers.

<span id="page-28-0"></span>イロトイ部 トイヨトイヨト  $\equiv$  $\circledcirc \circledcirc \circledcirc$ 

G. Walck (Bielefeld University) [Robot Motion Planning](#page-0-0) Company, 2015 21/31

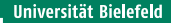

<span id="page-29-0"></span>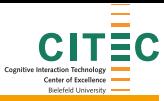

[Tutorial](#page-29-0) [Tutorial 2](#page-29-0)

## Multi-fingered planning with interactive markers

- Planning multi-fingered motion requires multiple goal states to be defined one goal for each fingertip  $\Rightarrow$  cumbersome
- One idea would be to virtually link several tips together to change the state as a set of tips.

Interactive markers will be used for this purpose

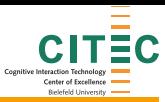

[Tutorial](#page-30-0) [Tutorial 2](#page-30-0)

## Understanding interactive markers

Interactive markers were already used in RVIZ to move the end-effectors. What are the interactive markers ?

- Markers displayed in RVIZ, the user can interact with, changing their properties:
	- position
	- **o** orientation
	- menu entries
- Different types exist
	- 6 DOF (fixed or relative)
	- 3 DOF
	- Quadracopter
	- Menu
	- ...see the Basic Control Tutorial for all the types

E.

<span id="page-30-0"></span> $\circledcirc \circledcirc \circledcirc$ 

 $AB + AB + AB +$ 

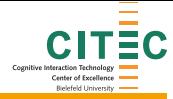

[Tutorial](#page-31-0) [Tutorial 2](#page-31-0)

#### Understanding interactive markers

#### How do interactive markers work

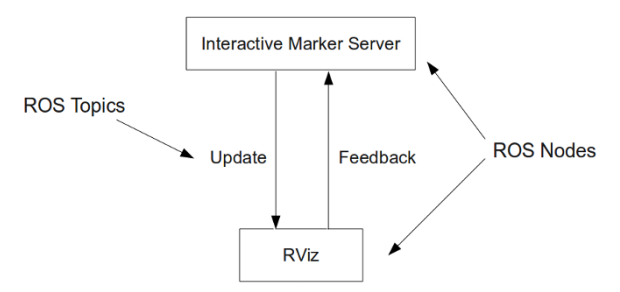

#### • Structure properties:

- A feedback topic is published by the display client to the marker server, each message holds the property changes of the marker (event)
- An update topic to modify the marker status from the server to the display client image Processing the user action is done in a callback on incoming feedback messages

<span id="page-31-0"></span> $OQ$ 

 $(1 + 4)$  and  $(1 + 4)$  and  $(1 + 4)$  and  $(1 + 4)$  and  $(1 + 4)$  and  $(1 + 4)$  and  $(1 + 4)$  and  $(1 + 4)$  and  $(1 + 4)$  and  $(1 + 4)$  and  $(1 + 4)$  and  $(1 + 4)$  and  $(1 + 4)$  and  $(1 + 4)$  and  $(1 + 4)$  and  $(1 + 4)$  and  $(1 + 4)$  and

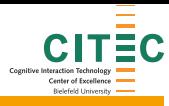

[Tutorial](#page-32-0) [Tutorial 2](#page-32-0)

## Multifinger planning concept

Interfacing MoveIt with new interactive markers

- Send simulated clicks (feedback) to the tip markers.
- Listen to tip markers update. The state (start or goal) currently controlled is stored in the update message as: *marker name: EE:goal fftip*

<span id="page-32-0"></span>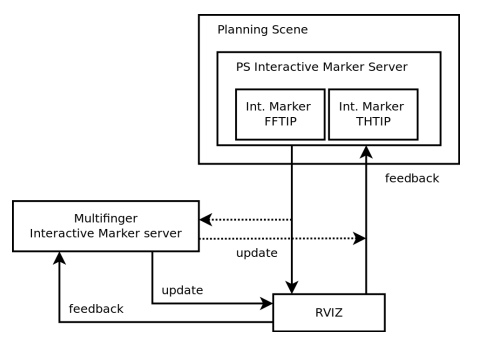

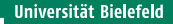

<span id="page-33-0"></span>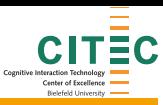

#### [Tutorial](#page-33-0) [Tutorial 2](#page-33-0)

## **Development**

These major steps are described in the tutorial via code snippet comments

- **Processing the feedback**
- Getting which state is controlled in the planning scene
- Menu feedback processing
- Creation of the marker
- Menu marker
- Main loop

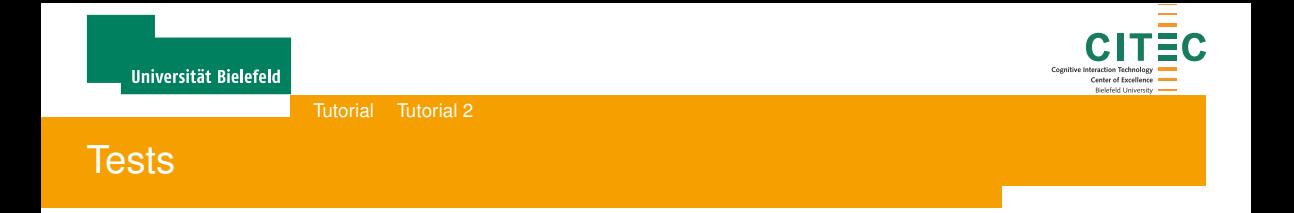

#### Test in demo mode of MoveIt!

- Compile the multifinger planning marker
- 2 Starting Movelt! demo
- <sup>3</sup> Run the multifinger\_planning\_marker
- 4 Add an interactive marker plugin
- 5 Select the first\_finger\_thumb group
- <sup>6</sup> Activate the multifinger marker
- Set the goal and start states
- <span id="page-34-0"></span>8 Plan the motion

## **Outline**

## **[Indroduction](#page-2-0)**

- [Context](#page-3-0)
- [Tools](#page-5-0)

#### **[Motion planning with MoveIt!](#page-8-0)**

- [Concepts](#page-9-0)
- [Plugins](#page-17-0)

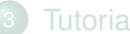

#### **[Tutorial](#page-20-0)**

- [Tutorial 1](#page-23-0)
- [Tutorial 2](#page-28-0)

<span id="page-35-0"></span>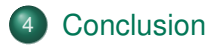

<span id="page-36-0"></span>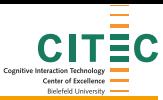

[Conclusion](#page-36-0)

#### Lessons learnt

- Motion planning is a significant step in task planning
- Motion planning relies on perception (proprio and exterio)
- Motion planning is nicely integrated within Movelt!
- MoveIt! can plan arm motion and multi-finger motion
- User interface is quite flexible, with interactive markers

Biolefold University

#### [Conclusion](#page-37-0)

# Further possibilities ?

A few examples in dexterous manipulation planning

**Consider obstacles** 

An object in-hand can be used as an obstacle to replace fingers without colliding with the object

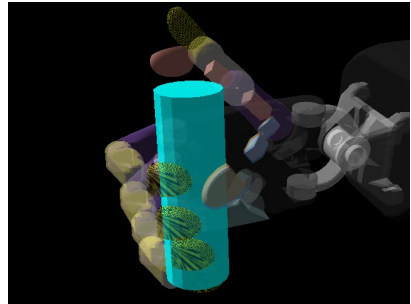

• Plan for virtual degrees of freedom Arm + palm + 6 virtual DOFs  $\Rightarrow$  Trai, for virtual DOF as input to in-hand planning (finger gaiting)

<span id="page-37-0"></span>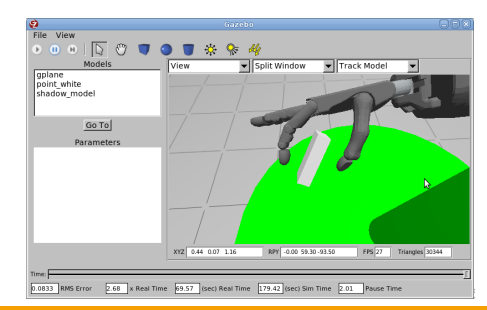

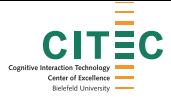

イロト イ団 トイミト イミト 一毛  $\circledcirc \circledcirc \circledcirc$ 

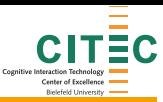

## Exercise

MoveIt! wizard for an arm and hand configuration with file /vol/nirobots/ros/indigo/share/agni description/robots/left pa10 shadow gazebo.urdf.xacro

- Add at least 2 end-effectors
	- Arm only
	- Arm and palm
	- Bonus : Arm and palm and first fingertip
- Use KDL solver
- Do not optimize the collision matrix

[exercise](#page-39-0)

- Try some planning
- Tip : Generate the urdf file and look at it first to understand the different links and where arm starts, where hand starts etc.

<span id="page-39-0"></span>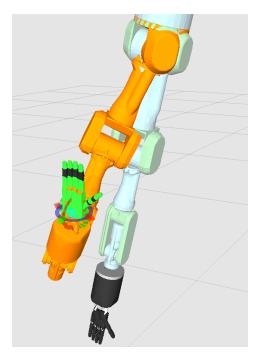